### **MP3-CD Soundmachine**  $A71832B$

### Register your product and get support at www.philips.com/welcome

#### Руководство пользователя

Uživatelský manual

Návod na používanie

Felhasználói kézikönyv

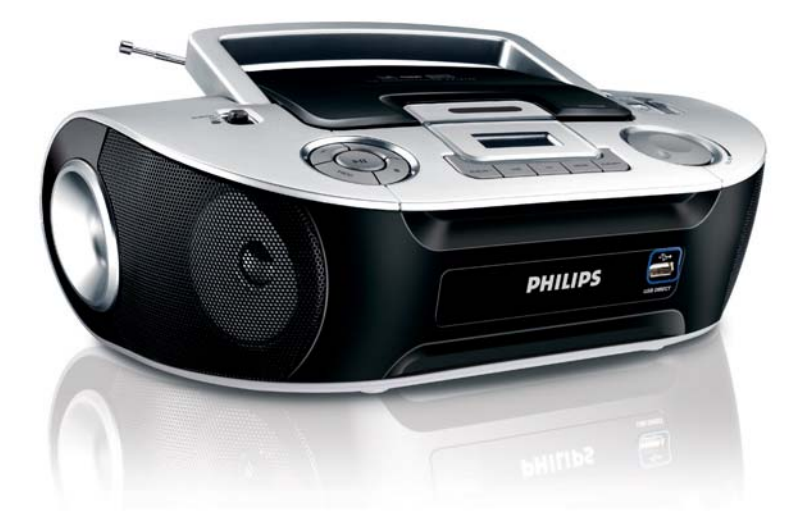

# **PHILIPS**

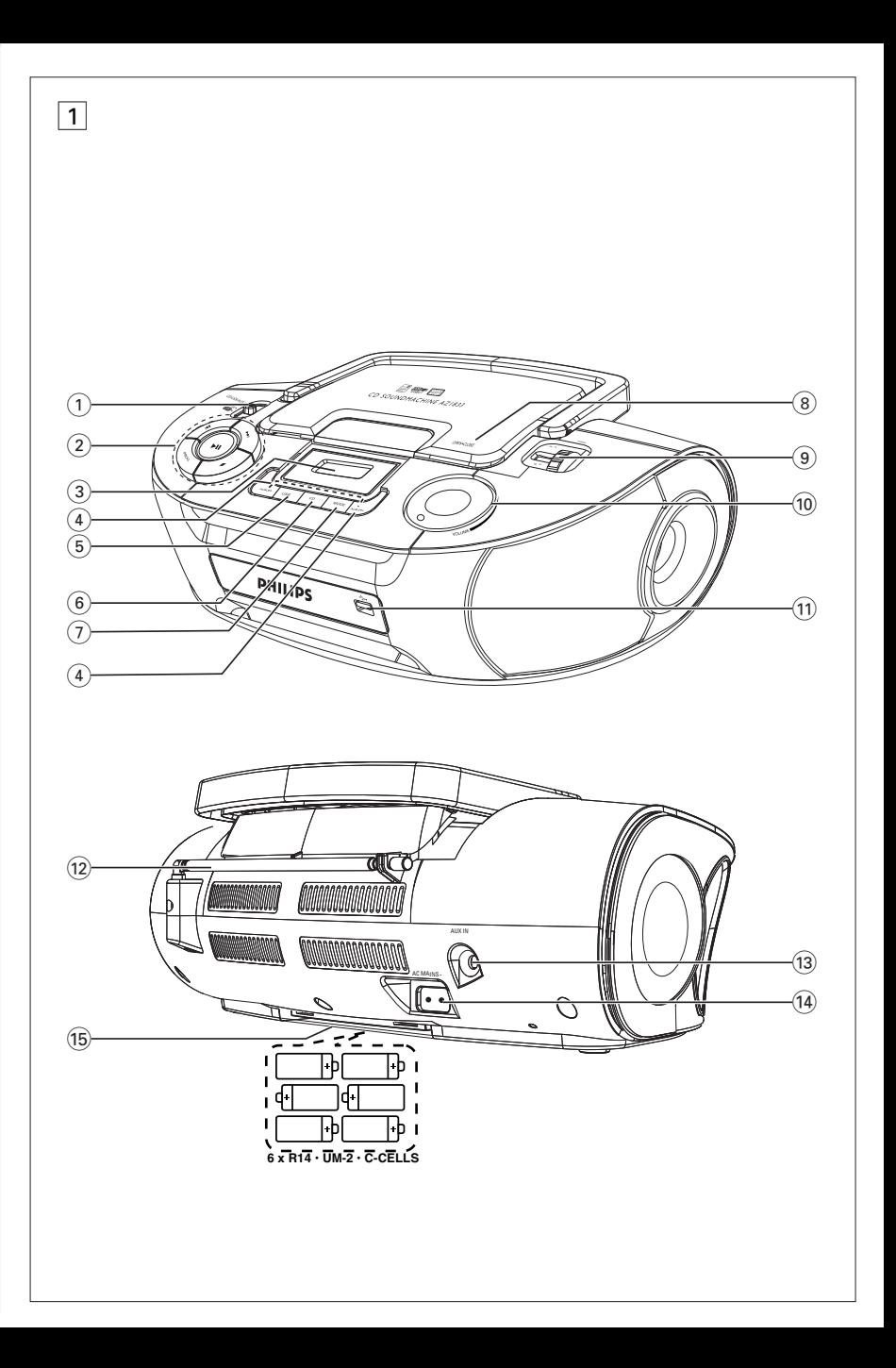

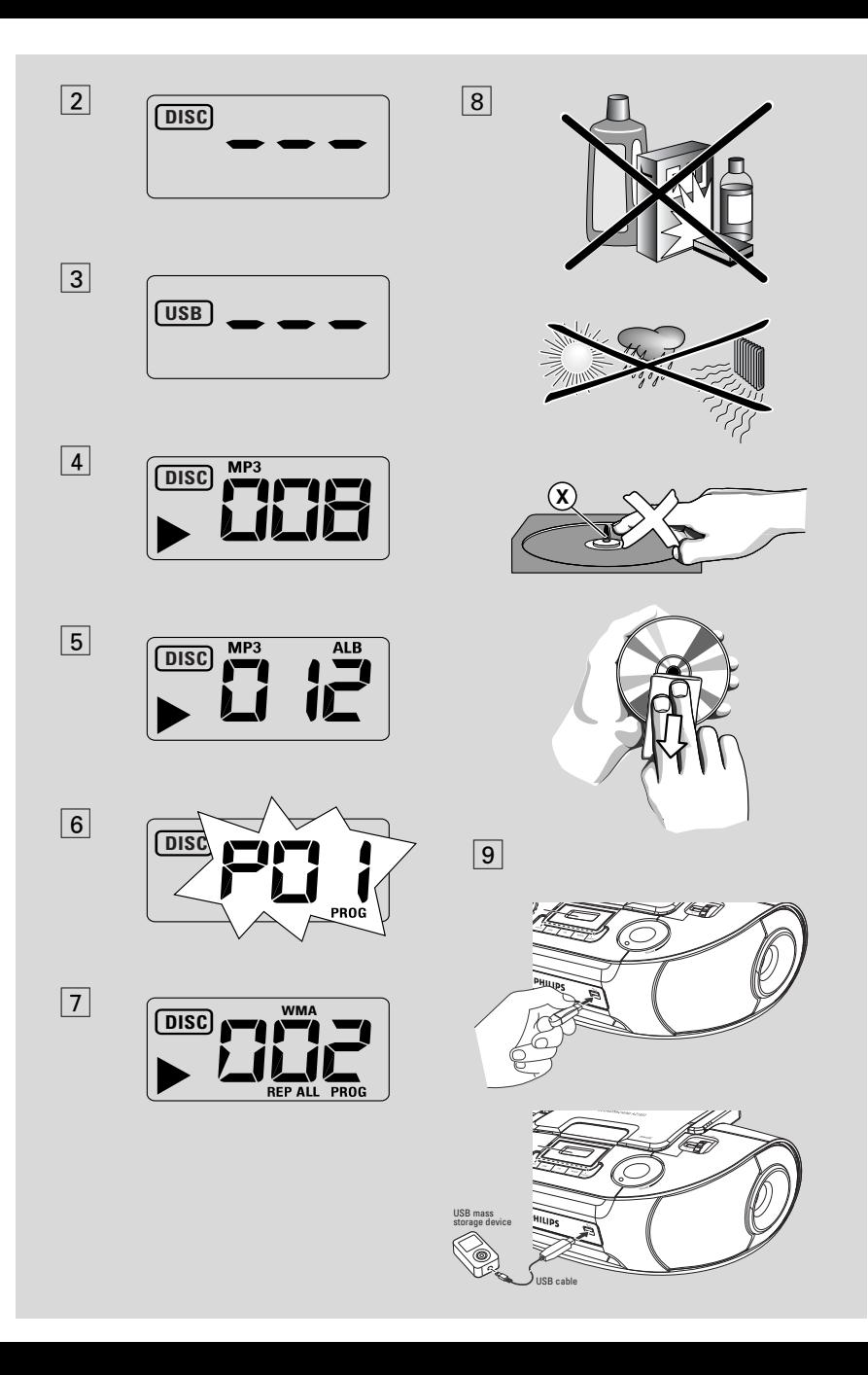

### *Slovensky* **Ovládacie gombíky / Napájanie Napájanie Základné funkcie**

Gratulujeme Vám k nákupu a vitajte v spoločnosti Philips!

Ak chcete využiť všetky výhody zákazníckej podpory spoločnosti Philips, zaregistrujte svoj produkt na www.philips.com/welcome.

#### **Príslušenstvo dodávané s prístrojom**

- Sieťový kábel
- Vstupný kábel

#### **Horná a predná strana (Pozri** 1**)**

- 1 **Volič zvukového zdroja**: **CD/USB/AUX, FM, MW, OFF**
	- zvolí CD/MP3-CD, USB, AUX alebo rádio
	- spínač zapojenia/vypnutia
- $(2)$   $\blacktriangleright$ II zapojenie alebo prerušenie reprodukcie CD/USB

#### ∞ §

#### – **Pre prehrávanie disku/USB:**

– preskoèí na zaèiatok súèasnej skladby/ predchádzajúcej/ pozdej∂ej skladby.

–vyhπadáva úryvok dopredu a dozadu v jednej skladbe

- – ukončenie reprodukcie CD/USB; – ruší CD program
- **PROG**  naprogramovanie skladieb a kontrola ich poradových čísel
- 3 **Displej** zobrazenie funkcií prehrávača CD/prehrávanie USB
- 4 **ALBUM +/-** 
	- *Len MP3-CD/* **prehrávanie USB***:* vyberá albumaktivácia režimu USB
- 5 **USB** vstup do režimu USB
- 6 **CD**  vstup do režimu disku
- 7 **MODE**  voľba rôznych spôsobov reprodukcie: REPEAT alebo SHUFFLE (v náhodne volenom poriadku)
- 8 **OPEN•CLOSE** zodvihnite a otváranie priestoru pre CD
- 9 **TUNING** ladenie rozhlasových staníc
- 0 **VOLUME** nastavenie sily zvuku
- ! **USB DIRECT** pripojenie externého veľkokapacitného pamäťového zariadenia USB

### **Zadná strana (Pozri** 1**)**

- @ **Teleskopická anténa** zlepšenie príjmu vysielania FM
- $(3)$  **AUX IN**  $-3.5$  mm vstupný zvukový konektor (3,5 mm zásuvka )
- (14) **AC~ MAINS** prípoj sieťového kabelu
- % **Viečko priestoru pre napájecie články** – po jeho otvorení je možné vložiť 6 kusov 1,5 V monočlánkov typu R14/UM2/C-cell

#### **Napájanie**

Prístroj napájajte pokiaľ možno vždy zo siete, predĺžite tým životnosť napájacích článkov. Pred vložením napájacích článkov sa presvedčte, či je sieťový kábel odpojený od prístroja a či nie je zasunutý do zásuvky.

#### **Napájacie články Prístroj** (Pozri 1)

- Vlo|te dnu 6 napájacích Źlánkov, typ **R-14**, **UM-2** alebo **C-cells**, (nepatria k príslušenstvu, podĻa mo|nosti zásadité), so správnou polarotiu.
- **•** Ak nepoužívate napájacie články správne, môže sa stať, že elektrolyt vytečie, spôsobí koróziu v priestore pre napájacie články, alebo môžu monočlánky aj vybuchnúť. Preto:
- Nikdy nepoužívajte rôzne druhy napájacích článkov: to je alkalické a karbonátové. Do prístroja vkladajte vždy napájacie články rovnakého typu.
- Ak ie nutné napájacie články vymeniť, nepoužívajte súčasne nové a už použité monočlánky.
- Ak nebudete prístroj dlhší dobu používať, vyberte napájacie články z prístroja.

#### *Napájacie články obsahujú chemikálie, preto ich odhadzujte iba do nádob na*

#### *odpadky, ktoré sú pre tento účel určené.*

#### **Napájanie zo siete**

- **1** Presvedčte sa, či napätie v miestnej svetelnej sieti súhlasí s hodnotou uvedenou **na štítku na spodnej strane prístroja**. Ak tomu tak nie je, obráťte sa na predajňu alebo na servis.
- **2** Jeden koniec sieťového kabelu zasuňte do vstupu **AC MAINS** a jeho druhý koniec do zásuvky.
- **3** Ak si želáte prístroj celkom odpojiť od siete, vytiahnite zástrčku zo zásuvky.
- **4** Túto jednotku namontujte do blizkosti napájacej zásuvky a tam, kde je dobrý prístup k napájacej zástrčke.
- Pri silnej búrke vytiahnite zástrčku zo zásuvky, chránite tým prístroj. pr Ak produkt odpojíte od siete, tak sa uistite, že ste úplne vytiahli zástrčku zo zásuvky. Deti sa môžu vážne zraniť, pretože voľný koniec kábla môže byť stále pod prúdom, ak sa zo SIEŤOVEJ zásuvky v zadnej časti zariadenia vytiahne iba konektor.

#### *Štítok s typovým číslom nájdete na spodnej strane prístroja.*

#### *Užitočné rady:*

– Ak nepoužívate prístroj, vyhnete sa zbytočnej spotrebe energie aj pri napájaní zo siete, aj pri napájaní monočlánkami, ak nastavíte volič zvukového zdroja do pozície **OFF.**

#### **UPOZORNENIE**

Používanie ovládacích gombíkov, nas**tavení alebo postupov in¥ch ako tu** opísaných Vás môže vystaviť **nebezpeènému o|iareniu alebo in¥m nebezpeèiam.**

**Prístroj odpovedá predpisom Európskeho spoločenstva o poruchách v rádiovej frekvencii.**

#### **Základné funkcie**

#### **Zapínanie a vypínanie a voľba funkcie**

- **1** Zapnite nastavením posúvača **Volič zvukového zdroja** zvoľte funkciu: **CD/USB/AUX**, **FM** alebo **MW**.
- **2** Prístroj je vypnutý, ak je spínač **source selector** v pozícii **OFF**.

#### **Nastavenie sily a charakteru zvuku**

Silu a charakter zvuku nastavte regulátormi **VOLUME.**

#### **Príjem vysielania**

- **1 Volič zvukového zdroja** nastavte do pozície **FM** alebo **MW**.
- **2** Otáčaním gombíka **TUNING** nalaďte rozhlasovú stanicu.
- **3** Ak si želáte rádioprijímač vypnúť, nastavte volič zvukového zdroja do pozície **OFF**.

#### *Užitočné rady:*

#### **Zlepšenie príjmu vysielania**

- Ak zvolíte pásmo **FM**, vysuňte teleskopickú anténu. Anténu nakloňte a otáčajte ju. Čiastočne ju zasuňte, ak je signál príliš silný.
- V prípade pásma **MW** nie je teleskopická anténa potrebná, pretože pre toto pásmo má prístroj vlastnú vstavanú anténu. Otáčaním prístroja nastavte anténu do správneho smeru.

### **O MP3**

MP3 (MPEG Audio Layer 3) je technológia vyvinutá na komprimáciu hudobných materiálov, ktorá podstatne znižuje množstvo digitálnych údajov na audio CD, pričom zachováva kvalitu zvuku originálnej CD.

- **• Odkiaľ získate hudobné súbory:** Buď si stiahnete povolené hudobné súbory MP3 z Internetu na pevný disk Vášho počítača alebo si ich vyrobíte z vlastnej audio CD. Pre túto možnosť vložte do drivera CD-ROM-u počítača audio CD a konvertujte ju príslušným kódovacím programom. Pre hudobné súbory MP3 bude kvalita zvuku odpovedajúca pri minimálnej rýchlosti prenosu dát 128 kbps.
- **• Ako vyrobiť súbory MP3 na CD-ROMu:** Nahrávačom CD Vášho počítača nahrajte ("zapíšte") hudobné súbory z pevného disku na CD-ROM.

#### *Užitočné rady:*

- *Dbajte, aby súbory MP3 boli zakončené na .mp3.*
- Počet albumov/priečinkov: maximálne 256 Počet
- *–* skladieb/titulov: maximálne 511
- *Počet skladieb, ktoré je možné zreprodukovať závisí na dĺžke názvu súboru. Ak zvolíte kratšie názvy súborov, bude podporovaných viacej súborov.*

### **Reprodukcia CD**

Tento prehrávač diskiet reprodukuje Audio diskety vrátane CD-R a CD-RW a MP3-CD.

#### **DÔLEŽITÉ!**

- **•** CD disky kódované pomocou technológií na ochranu autorských práv niektorými nahrávacími spoločnosťami možno nebude možné prehrávať na tomto výrobku.
- WMA súbory s ochranou DRM sú nepoužiteľné.
- **1** Volič zvukového zdroja nastavte do pozície **CD/USB/AUX**.
	- → Na displeji sa zobrazí - s "DISC"(pozri

 $\boxed{2}$ ), alebo - - - s "USB" (pozri  $\boxed{3}$ )

**2** Keď je zobrazený nápis USB, je možné aktivovať režim CD stlačením tlačidla **CD**.

→ Na displeji sa zobrazí --- "DISC"(viď 2).

- **3** Otvorte priestor pre CD tak.
- **4** Vložte CD etiketou smerom hore, potom jemne pritisnite viečko a zatvorte priestor pre CD.
	- → Displej: celkový počet stop.
- **5** Stisnutím gombíka **>II** zapojte reprodukciu.

→ Displej: ▶ a poradové číslo aktuálnej skladby.

#### **Len MP3-CD /WMA**:

‹ Striedavo sa bude zobrazovať číslo aktuálnej skladby "XXX" a číslo albumu "ALB XXX".  $(Pozri 4 5)$ 

- **6** Pozastavenie prehrávania, Stlačte **>II**. → Displej: ▶ a bliká číslo áktualnej skladby.
- **7** Stlačte znova **>II** Pokračovať v prehrávaní,
- 8 Zastavenie prehrávania, Stlačte .

#### *Užitočné rady:*

Reprodukcia CD bude ukončená aj v prípade, že:

- otvoríte priestor pre CD;
- prepnete spínač na zvukový zdroj **FM**, **MW** alebo **OFF**;
- CD dohrá do konca.

### **Voľba inej skladby**

Stisnite jedenkrát alebo niekoľkokrát na prístroji gombík ⊷ alebo →, až sa poradové číslo hľadanej skladby zobrazí na displeji.

**Len MP3-CD /WMA:** Pre vyhľadanie stopy MP3, môžete najprv stlačiť **ALBUM +/-** pre výber želaného albumu.

V stave pause/stop stlačte >II a reprodukcia sa začne

## **Prehrávač CD/MP3-CD**

#### **Hľadanie melódie v rámci jednej skladby**

- **1** Počas reprodukcie podržte stisnutý gombík ∞ / §.
	- ➜ Rýchlosť reprodukcie CD sa zvýši, zvuk sa zoslabí.
- **2** Keď nájdete hľadanú melódiu, uvoľnite gombík **↔** / ▶ .
	- **→** Reprodukcia pokračuje zvyčajným spôsobom.

### **Programovanie skladieb**

Do pamäti je možné uložiť 20 skladieb v ľubovoľnom poriadku. Ktorúkoľvek skladbu je možné do pamäti uložiť aj niekoľkokrát.

- **1** V polohe stop stlačte **PROG**, čím aktivujete programovanie.
	- $\rightarrow$  Displej: ukazuje P*U I*, čo indikuje začiatok programu. Bliká **PROG**. (Pozri 6)
- **2** Vyberte požadované číslo stopy stlačením **Exa** alebo ►.

**Len MP3-CD /WMA:** Pre vyhľadanie stopy MP3, môžete najprv stlačiť **ALBUM +/-** pre výber želaného albumu.

- **3** Uložte požadované číslo stopy stlačením **PROG**.
	- $\rightarrow$  Displej:  $PBC$ , ktoré indikuje nasledujúcu dostupnú programovú pozíciu.
- **4** Podľa postupu z bodu **2** a **3** voľte a ukladajte do pamäti ďalšie skladby.
- **5** Ak si želáte reprodukovať zostavený program, stisnite gombík **>II**.

#### **Kontrola programu**

V zastavenom stave stlaète a dr|te dole **PROG** až kým sa na displeji ukážu v poradí čísla všetkých uložených skladieb.

#### *Užitočné rady:*

- Ak nie sú naprogramované |iadne stopy, na displeji sa zobrazí PD 1.
- Ak sa pokúsite uložiť viac ako 20 skladieb, nebude možné uložiť žiadnu skladbu a na displeji sa zobrazí - - - s "PROG".

#### **Vymazanie programu**

Program môžete vymazať nasledovne: – stlačením ■ (dvakrát počas prehrávania

alebo raz v stave stop);

– ak prepnete na zvukový zdroj **FM**, **MW** alebo **OFF**;

- ak otvoríte priestor pre CD;
- ➜ Displej: Nápis **PROG** zmizne.

#### **Výber rôznych režimov prehrávania (Pozri** 7**)**

Pred prehrávaním a počas prehrávania môžete zvoliť a meniť rôzne režimy prehrávania a kombinovať režimy prehrávania **REP** alebo **REP ALL** s **PROG**.

**REP** – nepretržitá, opakovaná reprodukcia aktuálnej skladby.

**REP ALL** – celá disketa/program sa opakuje.

**SHUF** – prehrá všetky skladby v náhodnom poradí (nie je dostupné pri PROG).

- **1** Stlačte **MODE** jeden alebo viac krát a zvolíte reprodukciu.
- **2** Stlačte II a ak reprodukcia sa začne ak je v zastavenom stave.
- **3** Stlačte opakovane **MODE** a zvoľte normálnu reprodukciu až kým sa prestanú zobrazovať rôzne spôsoby reprodukcie.
	- Stlačením 9 sa reprodukcia tiež zastaví.

## **Pripojenie USB**

### **Používanie pripojenia USB**

- Prístroj AZ1832B je vybavený portom USB na prednom paneli, ktorý umožňuje pripojenie veľkokapacitného pamäťového zariadenia USB a prehrávanie obsahu, ktorý je na zariadení uložený, napríklad digitálnej hudby alebo hovoreného slova, pomocou prístroja AZ1832B. .
- Pomocou veľkokapacitného pamäťového zariadenia USB môžete využiť všetky funkcie ponúkané prístrojom AZ1832B, ktoré sú popísané v časti o prehrávaní diskov.

#### **Kompatibilné veľkokapacitné pamäťové zariadenia USB**

- S AZ1832B je možné používať:
- Zariadenie USB s pamäťou typu flash (USB 2.0 alebo USB 1.1)
- Prehrávače USB s pamäťou typu flash *(USB 2.0* alebo *USB 1.1)*
- Zariadenia USB, ktoré vyžadujú inštaláciu ovládača, nie sú podporované.

#### *Poznámka:*

Pri niektorých prehrávačoch USB s pamäťou typu flash (alebo pamäťových zariadení) je uložený obsah nahraný pomocou technológie pre ochranu autorských práv. Takto chránený obsah nie je možné prehrávať na iných zariadeniach (napríklad na tomto AZ1832B).

#### *Podporované formáty:*

*–* Formát súborov FAT12, FAT16, FAT32 na zariadení USB (veľkosť sektora: 512 - 4096 bajtov)

*–* Prenosová rýchlosť MP3 (rýchlosť dát): 32-320 kb/s a premenlivá rýchlosť dát (VBR).

- WMA verzia 9 alebo skoršia
- Vnorené adresáre maximálne do 8 úrovní
- Počet albumov/priečinkov: maximálne 500 Počet
- skladieb/titulov: maximálne 999
- ID3 tag v2.0 alebo novšie
- Názov súborov v kódovaní Unicode

UTF8 (maximálna dĺžka: 30 bajtov)

#### *Systém neprehráva a nepodporuje nasledujúce:*

• Pri Prázdne albumy: prázdny album je album, ktorý neobsahuje súbory MP3 / WMA, a nebude zobrazený na displeji.

- Pri Nepodporované formáty súborov sú preskakované. To znamená napríklad: dokumenty Word .doc alebo MP3 súbory s príponou .dlf budú ignorované a nebudú prehrané.
- Zvukové súbory AAC,WAV, PCM. NTFS
- WMA súbory s ochranou DRM
- Súbory WMA v bezstratovom formát

#### **Prehrávanie z veľkokapacitného pamäťového zariadenia USB**

**1** Uistite sa, že je prístroj AZ1832B napájaný zo siete alebo určenými batériami.

#### **2 Voliã zvukového zdroja** nastavte do pozície **CD/USB/AUX**.

- → Na displeji sa zobrazí - "DISC"(vid 2), alebo - - - s nápisom "USB" (viď  $\overline{3}$ )
- **3** Keď NIE JE zobrazený nápis USB, je možné aktivovať režim USB stlačením tlačidla **USB**.
	- → Na displeji sa zobrazí nápis "USB" (viď 3).
	- **4** Pripojte kompatibilné veľkokapacitné pamäťové zariadenie USB k portu ( $\rightarrow$ ) USB prístroja AZ1832B označenému symbolom, podľa obrázka 9. V prípade potreby použite na prepojenie zariadenia a portu USB prístroja AZ1832B vhodný kábel USB.
		- **→ Zariadenie sa automaticky zapne.**
	- Ak sa zariadenie nezapne, zapnite napájanie ručne a pripojte zariadenie znovu.
		- → Na displeji prístroja AZ1832B sa zobrazí nápis USB a celkový počet zvukových súborov uložených na zariadení, ktoré je možné prehrať (maximálne bude zobrazených 999 skladieb).
- 5 Stlačením tlačidla **>II** na prístroji AZ1832B začnete prehrávanie.
	- **→** St Na displeji prístroja AZ1832B bude zobrazený nápis USB a informácie popísané v časti o prehrávaní diskov.

## **Pripojenie USB**

#### *Užitočné rady:*

*–* Uistite sa, že názvy MP3 súborov končia príponou .mp3.

*–* Pre súbory WMA s ochranou DRM použite pre vypálenie na disk CD alebo prevod aplikáciu Windows Media Player 10 (alebo novší). Podrobnosti o aplikácii Windows Media Player a WM DRM

(Windows Media Digital Rights Management správa digitálnych práv Windows Media) nájdete na adrese www. microsoft.com.

*–* Ak sa pri prehrávaní USB zariadenia zobrazí na displeji "OL", znamená to, že USB zariadenie elektricky preťažuje AZ1832B. USB zariadenie musíte vymeniť.

#### **DÔLEŽITÉ!**

- 1. Kompatibilita pripojenia USB pri tomto výrobku:
	- a) Tento výrobok podporuje väčšinu úložných veľkokapacitných USB zariadení (Mass storage devices - MSD), ktoré spĺňajú normy USB MSD.
		- i) Medzi najbežnejšie zariadenia triedy veľkokapacitných úložných zariadení patria zariadenia typu Flash, pamäťové karty Memory Stick, prenosné diskové jednotky atď.
		- ii) Ak sa na vašom počítači zobrazí hlásenie "Disc Drive" (Disková jednotka) potom, ako k počítaču pripojíte veľkokapacitné úložné zariadenie, s najväčšou pravdepodobnosťou ide o zariadenie kompatibilné s MSD a bude preto spolupracovať aj s týmto výrobkom.
	- b) Ak vaše veľkokapacitné úložné zariadenie vyžaduje batériu/zdroj napájania. Uistite sa, prosím, že je v ňom vložená nabitá batéria, alebo USB zariadenie najskôr nabite a potom ho pripojte k výrobku.
- 2. Podporovaný formát hudby:
	- a) Toto zariadenie podporuje len nezabezpečené hudobné súbory s nasledujúcimi príponami: .mp3 .wma
	- b) Hudobné súbory prevzaté z internetových hudobných obchodov nie sú podporované, pretože sú zabezpečené ochranou Digital Rights Management (Správa digitálnych práv - DRM).
	- c) Nasledujúce prípony názvu súboru nie sú podporované: .wav; .m4a; .m4p; .mp4; .aac atď.
- 3. Výrobok nie je možné priamo prepojiť s USB portom počítača, a to ani v tom prípade, ak máte vo svojom počítači uložené súbory s koncovkou mp3 alebo ebo wma.

#### **Ochrana a všeobecná údržba**

- Prístroj umiestnite na pevný, hladký povrch, odkiaľ sa nemôže prevrátiť.
- Chráňte prístroj, napájacie články, CD a kazety pred vlhkosťou, dažďom, pieskom a extrémnymi teplotami, ktoré môžu byť v blízkosti topných telies alebo na mieste vystavenom priamemu slnečnému žiareniu.
- Tam, kde ako odpájacie zariadenie slúži sieťová zástrčka alebo prepájacie zariadenie, musí zostať toto odpájacie zariadenie ľahko prístupné pre okamžité použitie.
- Prístroj ničím neprikrývajte. Okolo ventilačných otvorov ponechajte aspoň 15 cm volného miesta, aby vznikajúce teplo mohlo unikať a vetranie bolo dostatočne zabezpečené.
- Trecie plochy mechanických súčiastok prístroja majú samomazací povrch, preto sa nesmú ničím mazať ani olejovať.
- Prístroj čistite mäkkou, navlhčenou jelenicou. Nepoužívajte alkohol, čpavok, benzín alebo abrazívne čistiace prostriedky, pretože môžu poškodiť kryt prístroja.
- Prístroj nesmie byť vystavený pokvapkaniu alebo ošpliechaniu tekutinou.
- Ventilácia a voľný priechodu vzduchu nesmú byť obmedzené zakrytím vetracích otvorov predmetmi, ako sú noviny, obrúsky, záclony a podobne.
- Na prístroj nedávajte žiadne zdroje otvoreného ohža, ako napríklad horiace sviečky.
- Na prístroj nedávajte žiadne predmety naplnené tekutinou, ako napríklad vázy.

#### **Prehrávač CD a ošetrovanie CD**

- Nikdy sa nedotýkajte optiky prehrávača CD!
- Ak prenesiete prístroj z chladného miesta do tepla, skondenzovaná para môže spôsobiť opotenie optiky prehrávače CD. V tomto prípade nie je reprodukcia CD možná. Nepokúšajte sa optiku očistiť, ale ponechajte prístroj na teplom mieste a počkajte až sa vlhkosť odparí.
- Používajte iba Digital Audio CD.
- Priestor pre CD ponechajte vždy zatvorený, aby sa optika nezaprášila. Z priestoru pre CD utierajte prach mäkkou, suchou handričkou.
- CD vyberiete z obalu ľahšie tak, že stisnete fixačný krúžok v stredu platne a CD dvíhate smerom hore. CD držte vždy len za okraje a po použití uložte CD späť do obalu, aby sa nepoškodila a nezaprášila.
- CD otierajte mäkkou handričkou, ktorá nepúšťa chĺpky ťahmi od stredu platne smerom k jej okraju. Nepoužívajte čistiace prostriedky, pretože môžu platňu poškodiť.
- *Nikdy* na CD nič nepíšte a nič na ňu nenalepujte.

### **Odstraňovanie chýb**

V prípade akejkoľvek závady, predtým ako odnesiete prístroj do opravovne, skontrolujte ho podľa niže uvedených bodov. Neotvárajte kryt prístroja, aby ste neriskovali zásah elektrickým prúdom. Ak sa Vám nepodarí problém podľa našich návrhov vyriešiť, obráťte sa na predajňu alebo na servis.

#### *UPOZORNENIE: Nikdy sa nepokúšajte sami opraviť prístroj, v tomto prípade totiž stratíte nárok na záruku.*

#### **Nie je zvuk/napätie**

- *Nie je nastavená VOLUME*
- Silu zvuku nastavíte regulátorom VOLUME
- *Sieťový prípoj nie je dobre zasunutý*
- Zasuňte dobre sieťový prípoj
- *Vyčerpané/nesprávne vložené napájacie články*
- Vložte (nové) napájacie články so správnou polaritou
- CD obsahuje iné ako audio súbory
- Stlačte K<a>
alebo » jeden alebo viackrát, aby ste sa dostali k CD audio záznamu, namiesto dátového súboru

#### **Displej nefunguje správne/Prístroj nereaguje na žiadny gombík**

- *Elektrostatický výboj*
- Vypnite prístroj, vytiahnite zástrčku zo zásuvky. Za niekoľko sekúnd ju znovu zasuňte do zásuvky

#### no **indikačné označenie**

- *Je nastavený režim USB.*
- *Stlačením tlačidla* **CD** *aktivujete režim CD*
- *Nie je vložená CD*
- Vložte CD
- *Poškodená/špinavá CD*
- Vymeňte/očistite CD (pozri údržba)
- *Laserová optika sa opotila*
- Počkajte, až sa vyjasní
- *CD-R ( Zapisovateľné CD) je prázdne, alebo nie je finalizované / je vložené CD-RW (prepisovateľné CD)*
- Používajte len finalizované CD-R (zapisovateľné CD ) alebo vhodné CD Audio disky.

#### *Poznámka:*

*CD disky kódované pomocou technológií na ochranu autorských práv niektorými nahrávacími spoločnosťami možno nebude možné prehrávať na tomto výrobku.*

#### **CD preskakuje skladby**

- *Poškodená alebo špinavá CD*
- Vymeňte alebo očistite CD
- *Je zapojená funkcia shuffle alebo program*
- Vypnite funkciu shuffle/ program

#### **Zvuk počas prehrávania MP3 preskakuje**

- *–* Súbor MP3 vytvorený pri úrovni kompresie presahujúcej 320 kbit/s
- Pre vytvorenie CD hudobných záznamov vo formáte MP3 použite nižšiu úroveň kompresie
- Poškodená alebo znečistená CD
- Vymeňte/očistite CD

#### **Poznámka: WMA súbory s ochranou DRM sú nepoužiteľné.**

#### **Zariadenie USB sa na prístroji AZ1832B neprehráva**

- *Nie je nastavený režim USB.*
- *Stlačením tlačidla* **USB** *aktivujete režim USB.*
- *Zariadenie nie je správne pripojené k portu USB prístroja AZ1832B.*
- *Pripojte zariadenie znovu a skontrolujte, či je zariadenie zapnuté.*
- *Prístroj AZ1832B nepodporuje toto zariadenie alebo formát zvukových súborov uložených na zariadení.*
- *Použite kompatibilné zariadenie a formát zvukových súborov.*

#### **SLOVAK REPUBLIC**

Prístroj sa nesmie používať v mokrom a vlhkom prostredí! Chránte pred striekajúcou a kvapkajúcou vodou!

#### **Likvidácia starého produktu**

Produkt je navrhnutý a vyrobený za použitia veľmi kvalitných materiálov a komponentov, ktoré je možné recyklovať a znovu použiť.

Keď je k produktu pripevnený symbol s preškrtnutým košom, znamená to, že je produkt krytý európskou smernicou 2002/96/EC

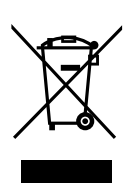

Informujte sa o miestnom triedenom zbernom systéme pre elektrické produkty.

Riaďte sa miestnymi pravidlami a nelikvidujte staré produkty spolu s bežným odpadom. Správna likvidácia starého produktu pomôže zabrániť prípadným negatívnym následkom pre životné prostredie a ľudské zdravie.

#### **Pre ochranu životného prostredia**

Prístroj nie je zabalený do nadbytočných obalov. Obaly je možné ľahko rozdeliť na tri rovnorodé materiály: kartón, polystyrén a polyetylén.

**Prístroj je vyrobený z materiálov, ktoré je možné znovu použiť, ak demontáž robí odborná firma. Obalový materiál, použité napájacie články a už nepoužiteľný prístroj vložte, prosím, podľa miestnych predpisov a zvyklostí do určených nádob na odpadky.**

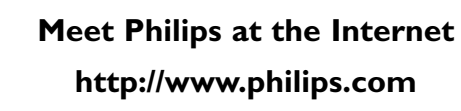

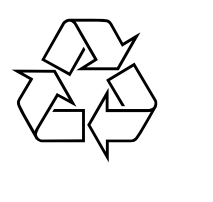

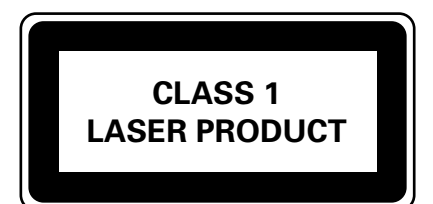

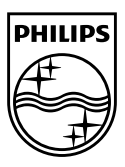

**Русский**

**Česky**

**Slovensky**

**Slovensky** 

**Magyar**

Printed in China <br>AZ1832B\_12\_UM\_V2.0